Oracle Application Server 10*g* Release 2 (10.1.2) on SUSE LINUX Enterprise Server 9

> Arun Singh Novell Inc. http://www.novell.com/oracle

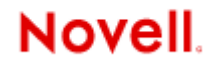

## **Introduction**

 Oracle Application Server is supported and certified on SUSE LINUX Enterprise Server. Visit Oracle MetaLink (http://metalink.oracle.com) for more details on certifications. This document is provided to get you started with Oracle Application Server "J2EE and Web Cache" middle tier with orarun. Oracle has provided excellenet documents, please consult them for other add-on products like Oracle AS Infrastructure, Portal and Wireless, etc..

Your feedback is always welcome (arun.singh@novell.com). Please post your questions on SUSE-Oracle forum (suse-oracle@suse.com).

# **1. Hardware Requirements**

Check that your computer meets the following disk space and memory requirements:

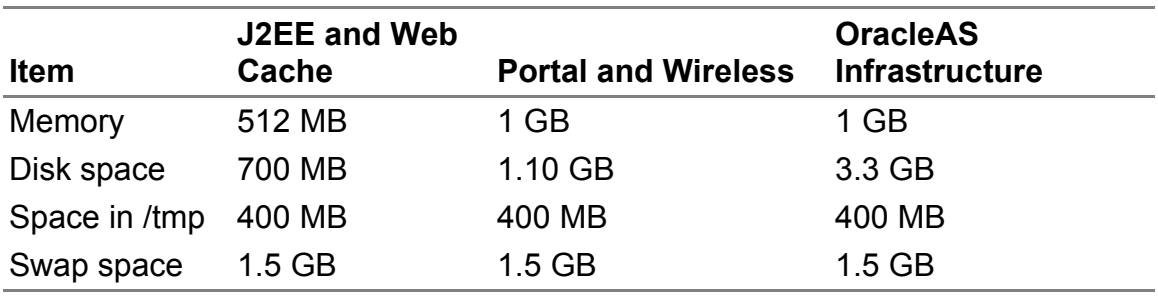

- 1. To determine Physical RAM : #grep MemTotal /proc/meminfo
- 2. To determine available swap space: #grep SwapTotal /proc/meminfo

# **2. OS Requirements**

Oracle Application Server 10*g* Release 2 (10.1.2) has been certified to run on systems running SUSE LINUX Enterprise Server 9 (SLES 9). Evaluation Software can be downloaded from respective web sites.

- 1. Novell SUSE Linux Enterprise Server 9 with latest Service Packs (http://www.novell.com/products/linuxenterpriseserver/eval.html)
- 2. Oracle Application Server 10g R2 (10.1.2) Oracle Application Server J2EE and Web Cache (as linux x86 core 101200.cpio)

# **3.Installation Steps**

#### **1. Install SUSE LINUX Enterprise Server 9**

If you have your SLES9 server pre-installed, just ensure you have required packages installed. Otherwise, follow Installation steps provided in SUSE LINUX Enterprise Server 9 manual. Make sure "C/C++ Compiler and Tools" and other required packages are installed i.e. db1, sysstat, etc.

a. Check that SUSE LINUX Enterprise Server 9 is installed:

#cat /etc/SuSE-release

SUSE LINUX Enterprise Server 9 (i586) VERSION = 9

b. The minimum supported kernel versions is: kernel 2.6.5-7.97 #uname -r

c. Check that the following software packages, or higher versions, are installed:

# rpm -q package\_name

```
glibc-2.3.3-98.28
gcc-3.3.3-43.24
qcc-c++-3.3.3-43.24libstdc++-3.3.3-43.24
libstdc++-devel-3.3.3-43.24
openmotif21-libs-2.1.30MLI4-119.1
pdksh-5.2.14-780.1
make-3.80-184.1
gnome-libs-1.4.1.7-671.1
gnome-libs-devel-1.4.1.7-671.1
sysstat-5.0.1-35.1
binutils-2.15.90.0.1.1-32.5
db1-1.85-85.1
compat-2004.7.1-1.2
```
d. libdb.so.2: If this files is not there then create following symbolic link or install db1 package.

#ln -s /usr/lib/libdb.so.3 /usr/lib/libdb.so.2

e. /etc/hosts: Please comment out IPv6 addresses for localhost

Make sure that the localhost entry in the /etc/hosts file is an IPv4 entry. If the IP entry for localhost is IPv6 format, installation cannot succeed. The following example shows modified localhost entry:

# special IPv6 addresses

# ::1 localhost ipv6-localhost ipv6-loopback

Oracle provides perl script (patch 4015045) to fix above entries. These patches are available from http://metalink.oracle.com

f. /etc/services: Make sure that the following port ranges are available

- 1. Ports 1812-1829 required for Oracle Enterprise Manager (console)
- 2. Ports 1830-1849 required for Oracle Enterprise Manager (agent)
- 3. Ports 1850-1869 required for Oracle Enterprise Manager (RMI)
- 4. Ports 3060-3129 required for Oracle Internet Directory
- 5. Ports 3130-3199 required for Oracle Internet Directory (SSL)

If these ports are not available, the associated configuration assistants will fail during the installation. If necessary, remove entries from the "/etc/services" file and reboot the system. Oracle provides perl script (patch 3167528) to remove these entries.

#### **2. Install orarun**

SUSE provides orarun package to automate most of the Oracle pre-install task. Refer to Oracle installation document for complete list of prerequisites, If you choose to do on your own.

1. Install orarun package for SLES 9. You can download latest version of orarun from http://ftp.novell.com/partners/oracle/sles-9/. You can use YaST (/sbin/yast2) setup tool or install manually using rpm.

#rpm -i /media/cdrom/suse/i586/orarun-1.8-109.5.i586.rpm

- 2. The account for "**oracle**" user is disabled.
	- 1. Enable it, by changing the shell for the "oracle" user from "/bin/false" to "/bin/bash", by editing the file "/etc/passwd".
	- 2. Set a new password for user "oracle" i.e. "/usr/bin/passwd oracle".
- 3. Run "/usr/sbin/rcoracle start " to set kernel parameters.
- 4. After installing the orarun package, complete the following steps to reset the environment for Oracle Application Server:

1. If any Java packages are installed on the system, unset the Java environment variables JAVA\_HOME. Oracle Application Server installs and uses its own Java packages. Following will disable java at boot time on your server:

# mv /etc/profile.d/alljava.sh /etc/profile.d/alljava.sh.bak

- 2. Edit **/etc/profile.d/oracle.sh** file to set/unset following environment variables:
	- a) Command to unset JAVA and other environment variables: "unset JAVA\_HOME TNS\_ADMIN ORA\_NLS33"
	- b) Set proper ORACLE\_HOME, ORACLE\_SID. Unfortunately AS doesn't uses these but you should set it correct anyways.
	- c) Set environment variable TMP i.e. export TMP=/tmp

#### **3. Install Oracle Application Server 10***g* **R2(10.1.2)**

- 1. Make sure you are logged in as "**oracle**" user.
- 2. Get Oracle Application Server 10g R2 (10.1.2) Software from oracle web or use your Oracle Disks.
- 3. Run Oracle Universal Installer: \$ ./runInstaller

Note: If you start runInstaller from Disk1 then it will complain about oracle.sh file. Ignore this or start runInstaller from Disk1/install.

Following welcome screen will appear and follow directions carefully.

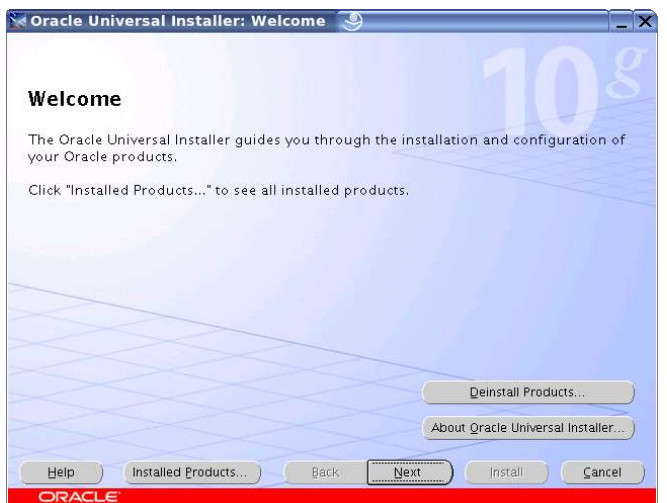

If this is the first Oracle product to be installed on this computer, the installer displays these additional screens:

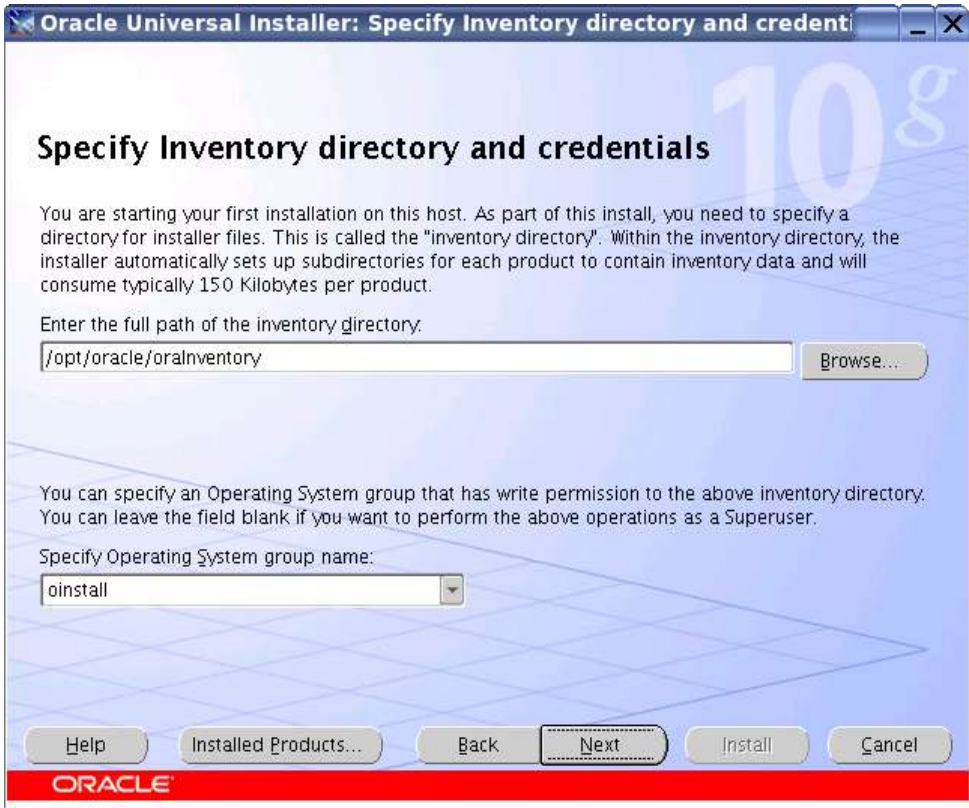

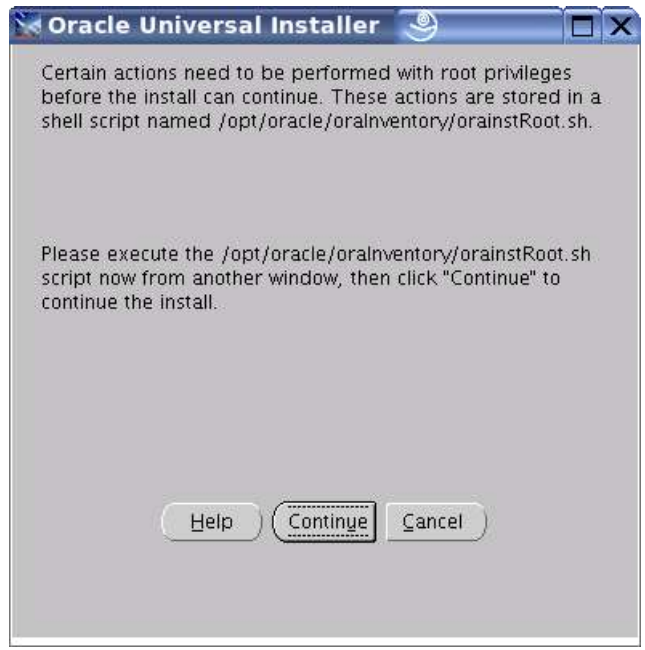

#### **Specify File Locations:**

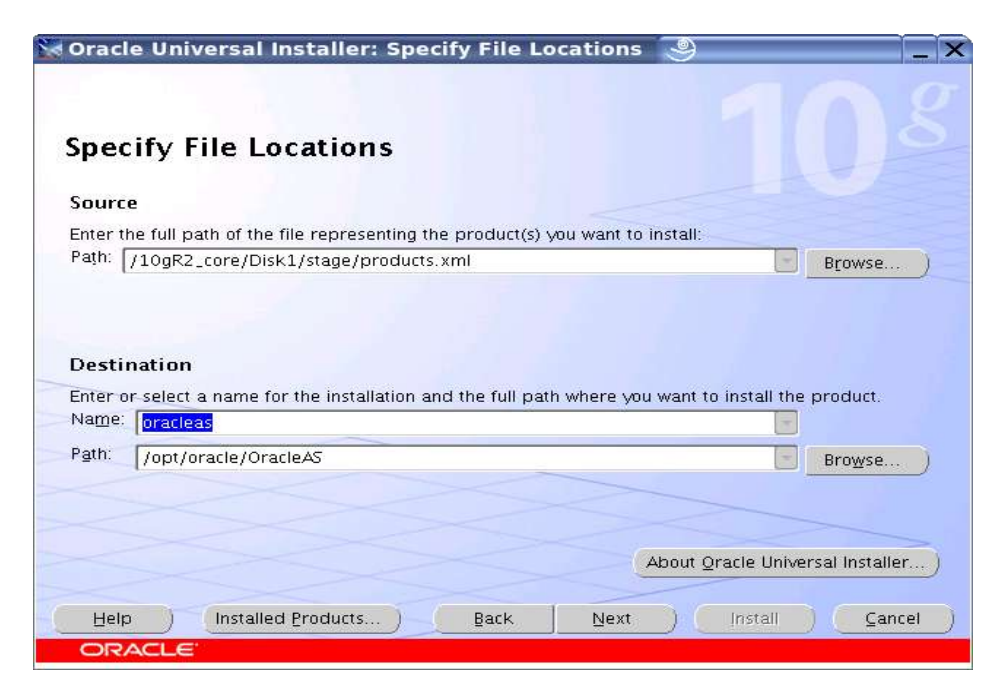

#### **Product-specific Prerequisite Checks:**

A warning is displayed if the system does not meet the requirements. If you need to change a kernel parameter, exit the installer and start the installation again.

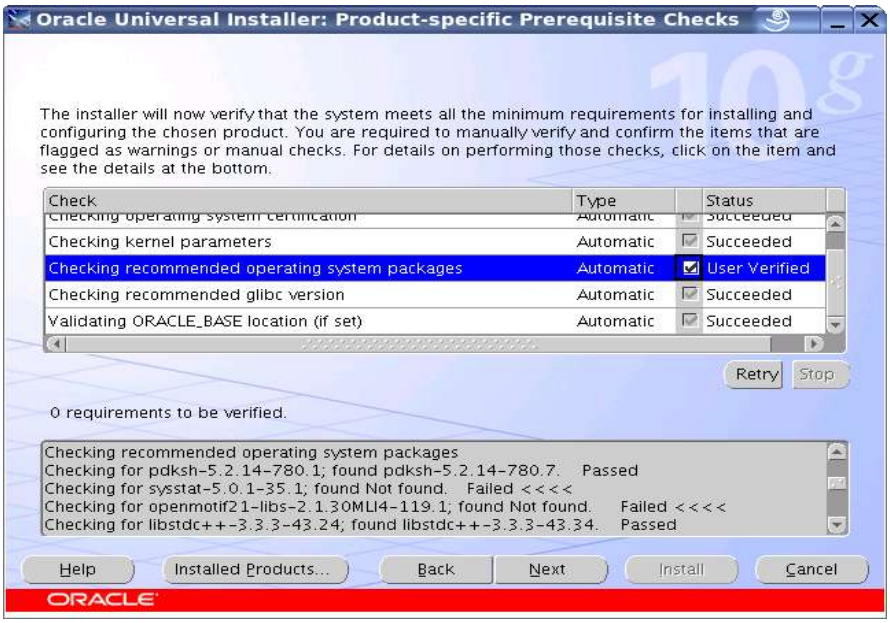

\* ignore openmotif warning. SLES9 comes with latest version.

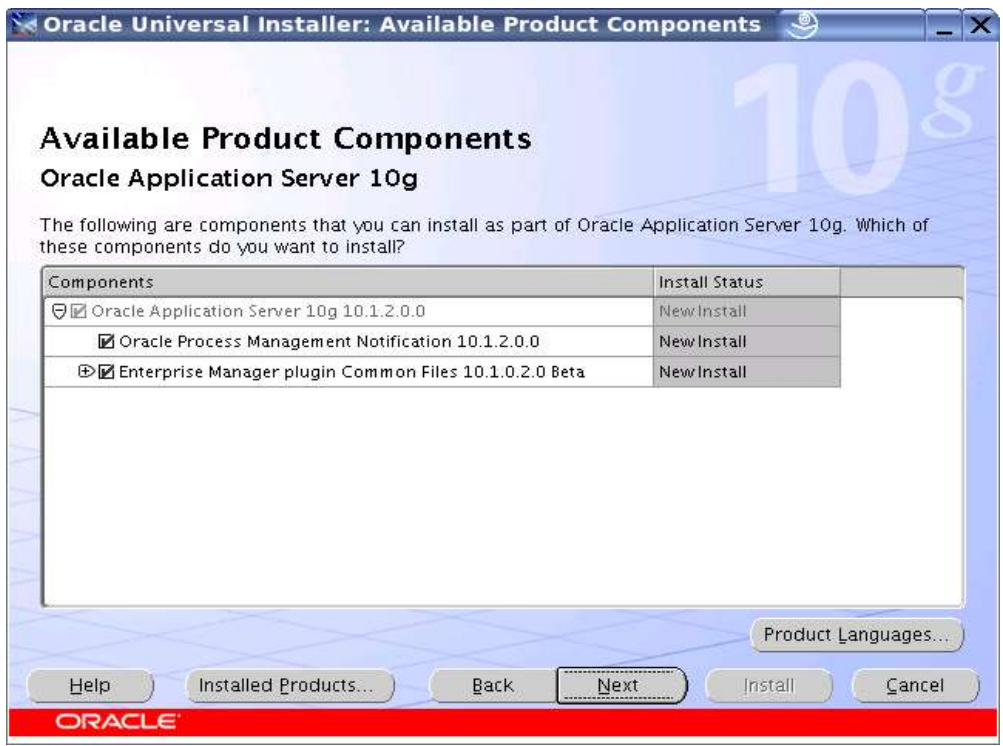

# **Confirm Pre-Installation Requirements:**

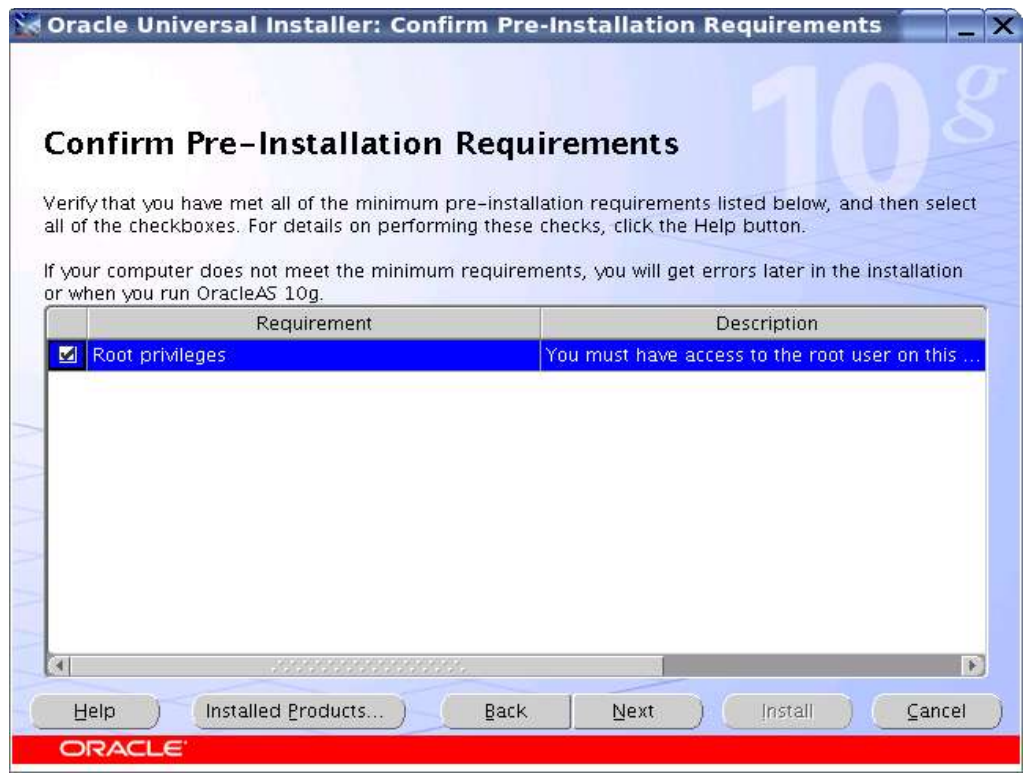

## **Select components you would like to Install:**

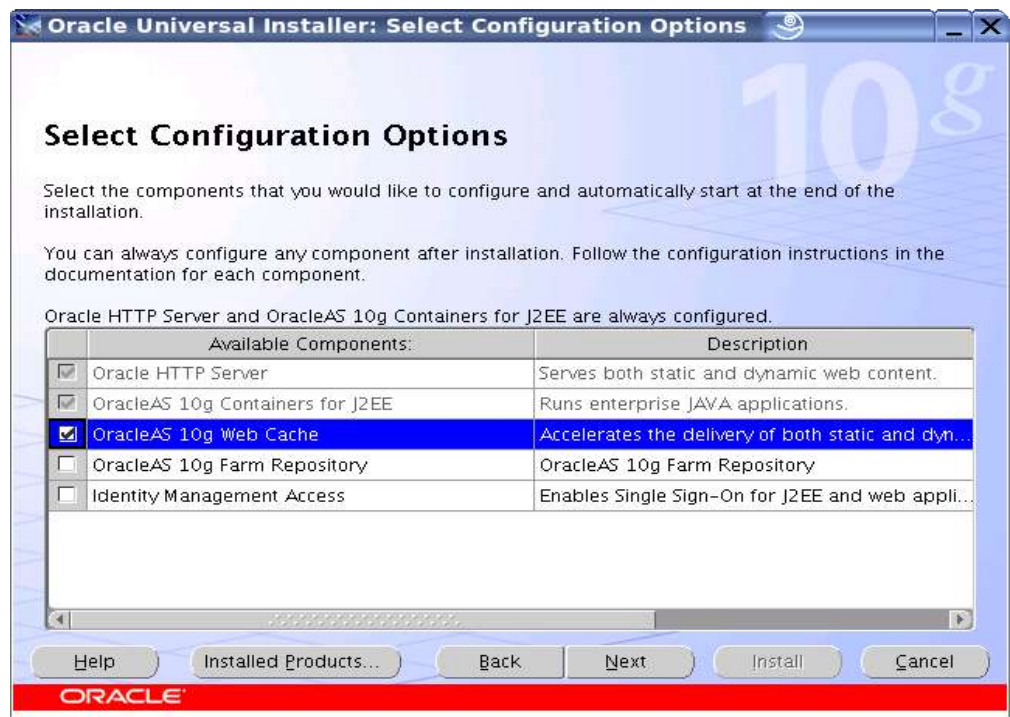

**Specify Port Configuration Options:** Select Automatic

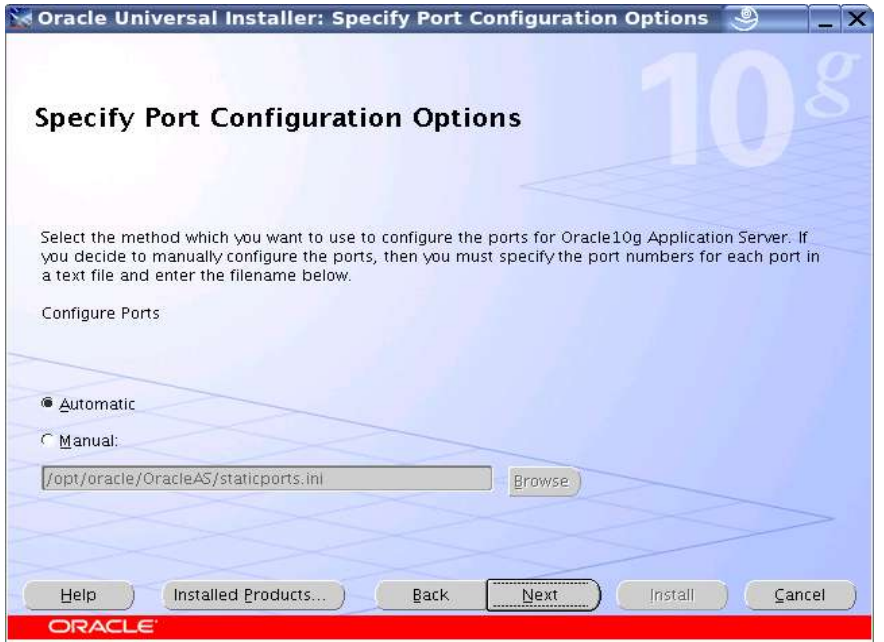

#### **OracleAS Instance Name and ias\_admin Password:**

**Instance Name:** Enter a name for this instance. Instance names can contain alphanumeric and \_ (underscore) characters. If you have more than one Oracle Application Server instance on a computer, the instance names must be unique.

Example: J2EE

ias admin Password and Confirm Password: Enter and confirm the password for the ias admin user. This is the administrative user for this instance. Passwords must consist of at least five characters, and one of the characters must be a number.

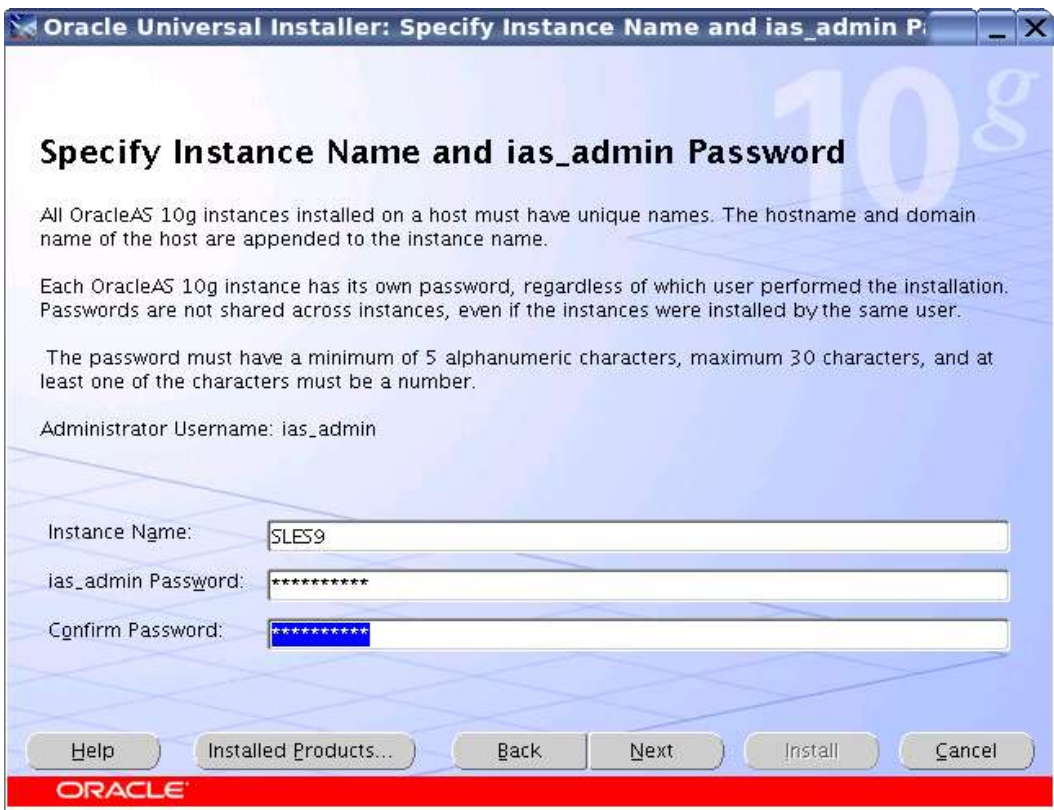

**Summary:** Verify your selections and click Install.

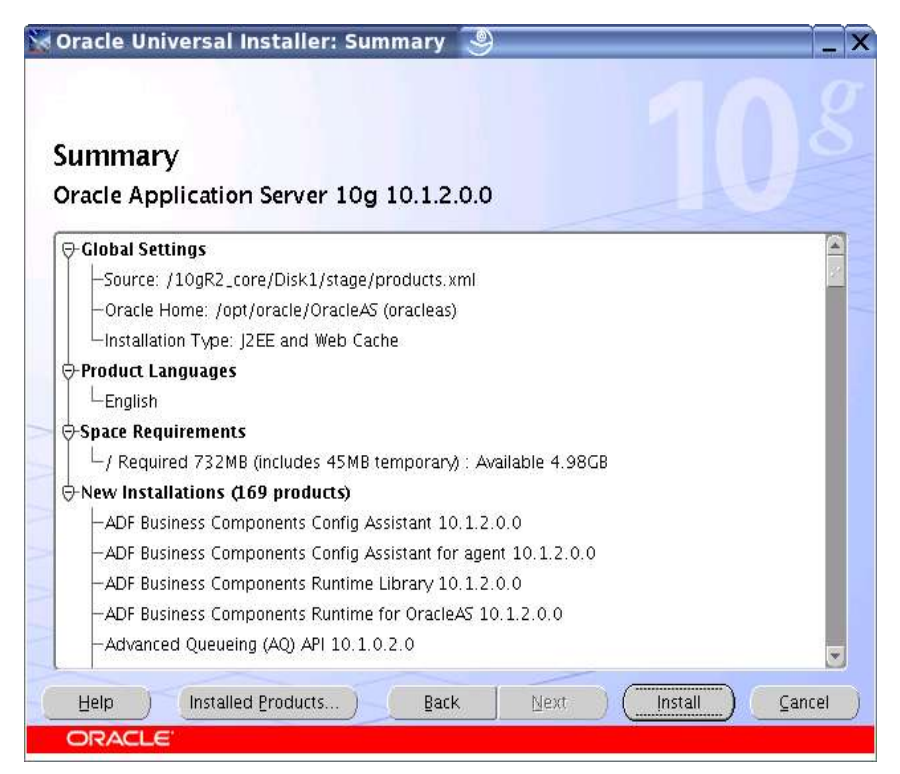

**Run root.sh dialog:** In a different window, log in as the root user and run the root.sh script. After you have run the root.sh script, click OK.

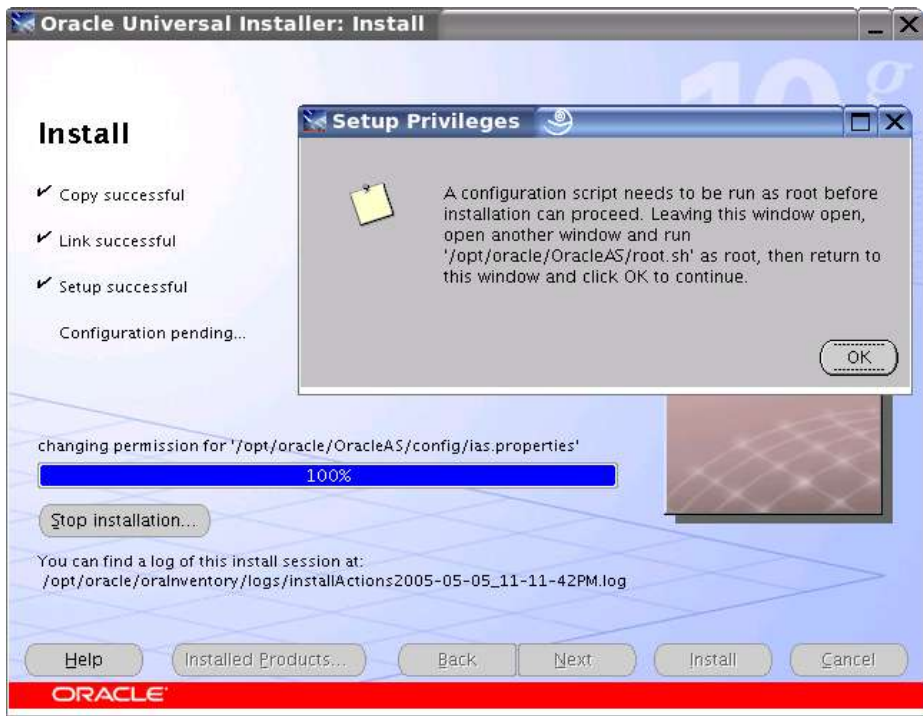

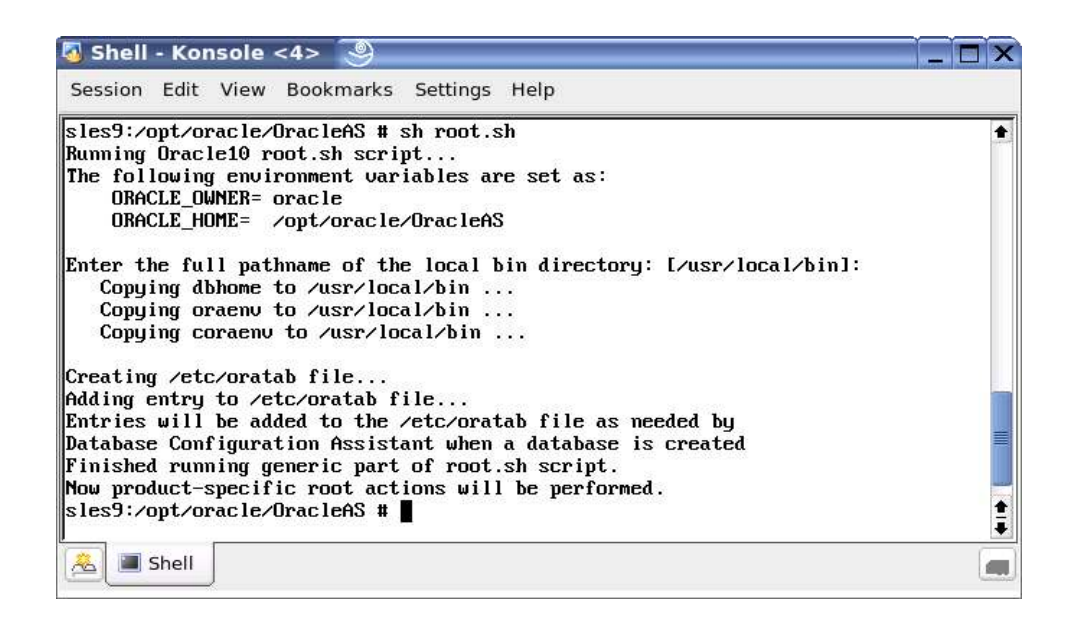

#### **Configuration Assistants:**

This screen displays the progress of configuration assistants. Configuration assistants configure Oracle Application Server components.

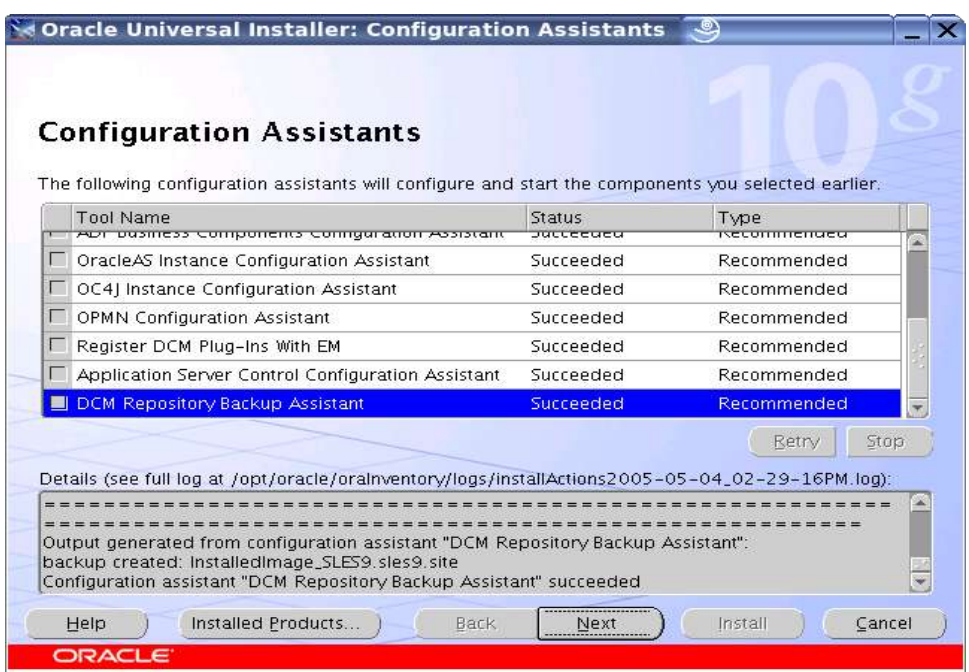

#### **End of Installation: Click Exist.**

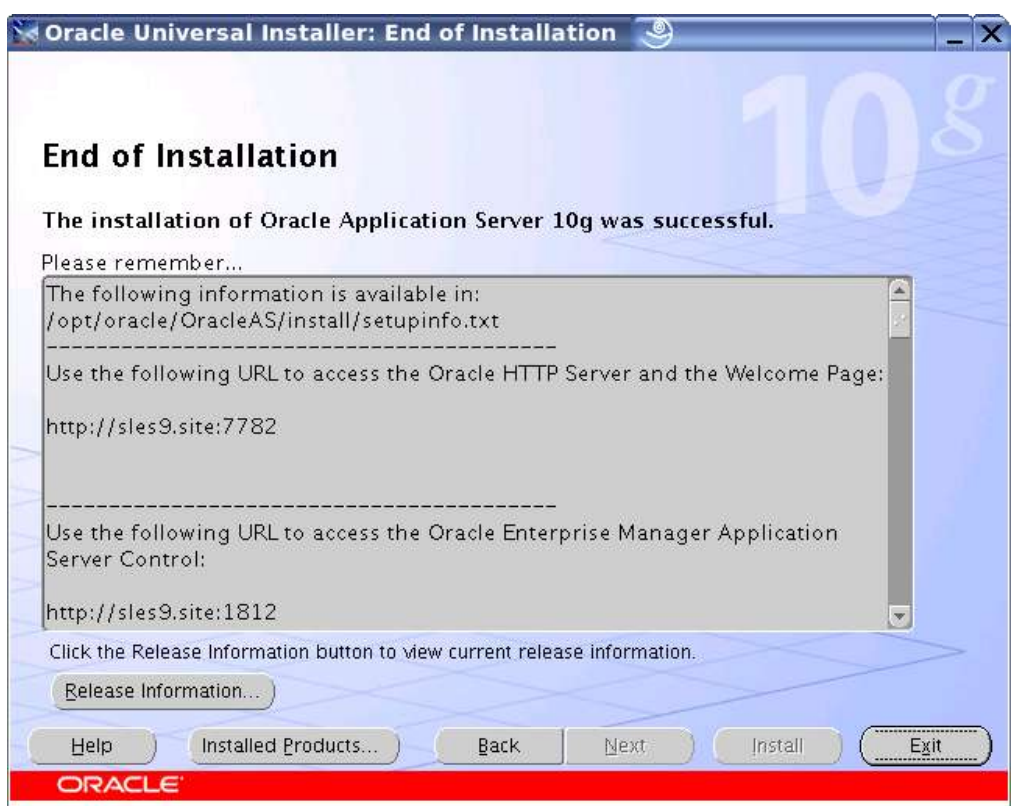

#### **4. Oracle Enterprise Manager Application Server Control**

If **iasconsole** services is not started, then start it manually by entering following command "emctl start iasconsole".

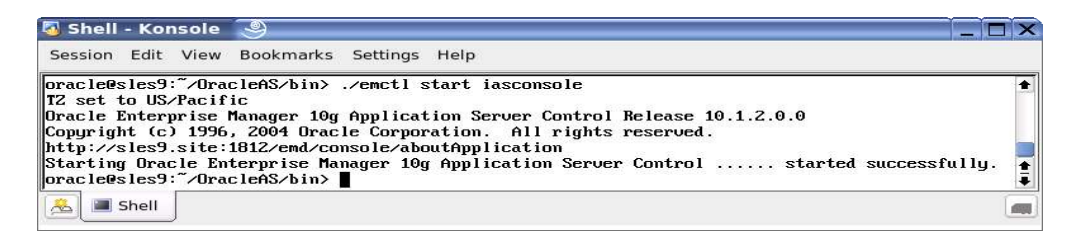

Use a browser to do routine Application Server administration tasks via web interface. URL: http://IP\_Address:1812/

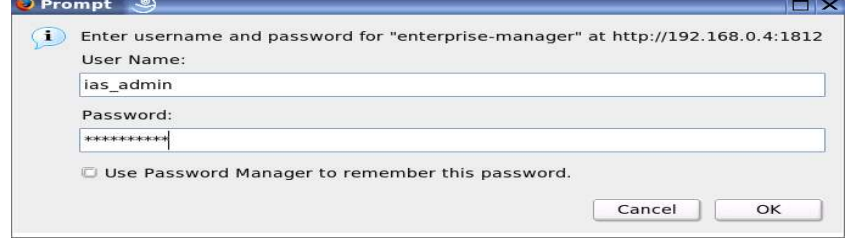

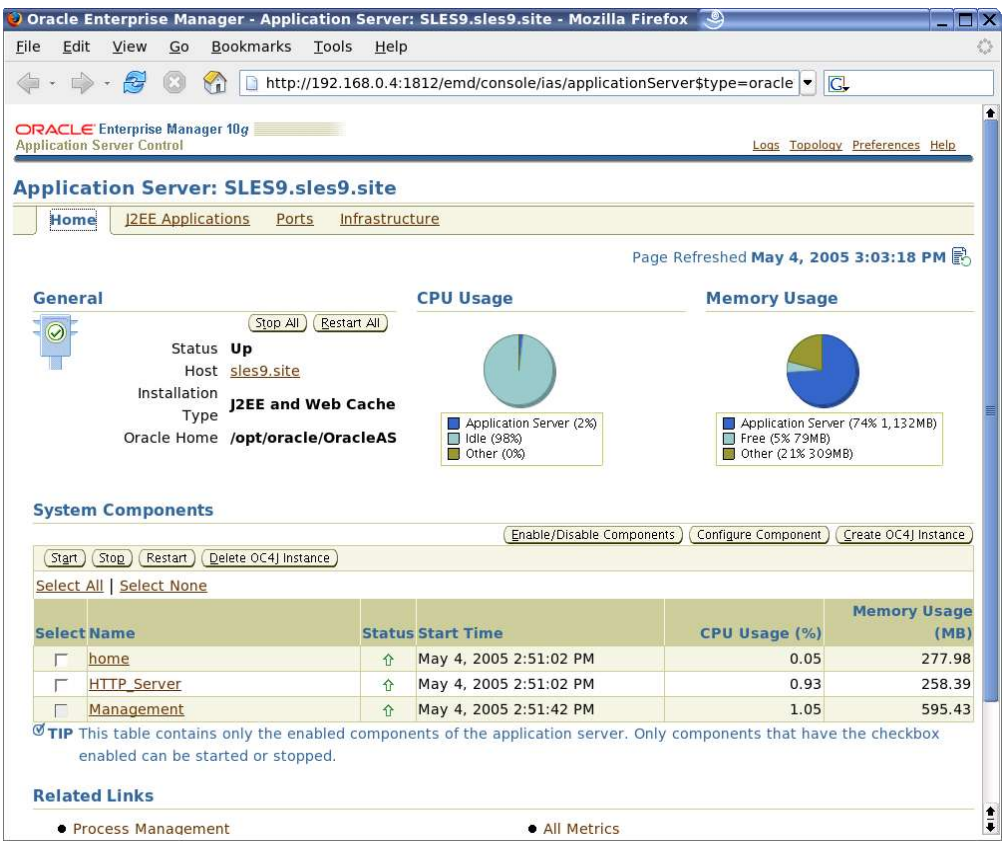

### **5. Oracle Application Server Automatic Startup/Shutdown**

This section explains how to make Oracle Application Server start and stop automatically during server startup and shutdown on SUSE Linux.

- 1. Login as a root user and create a file called "/etc/init.d/ias" . Sample file is provided here.
- 2. Use chmod command to set the privileges to 750: chmod 750 /etc/init.d/ias
- 3. Add root user to the "dba and oinstall" groups to allow the script to function correctly.
- 4. Use "chkconfig" to enable/disbale ias script or create link manually to appropriare run-level.
	- i.e. chkconfig ias on
- Note: If you are expert in scrpting, you can merge above instrucstions to existing oracle script (/etc/init.d/oracle).

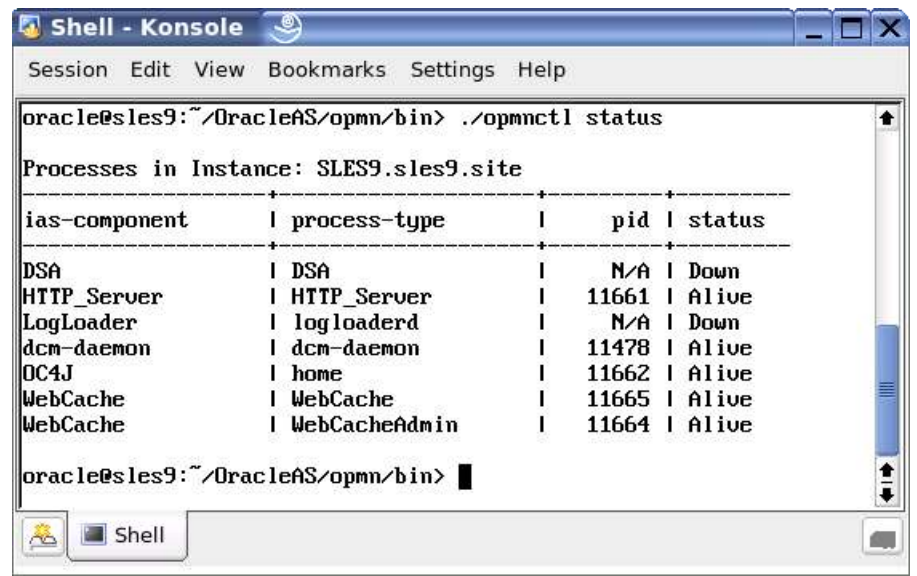

# **Sample Script (ias):**

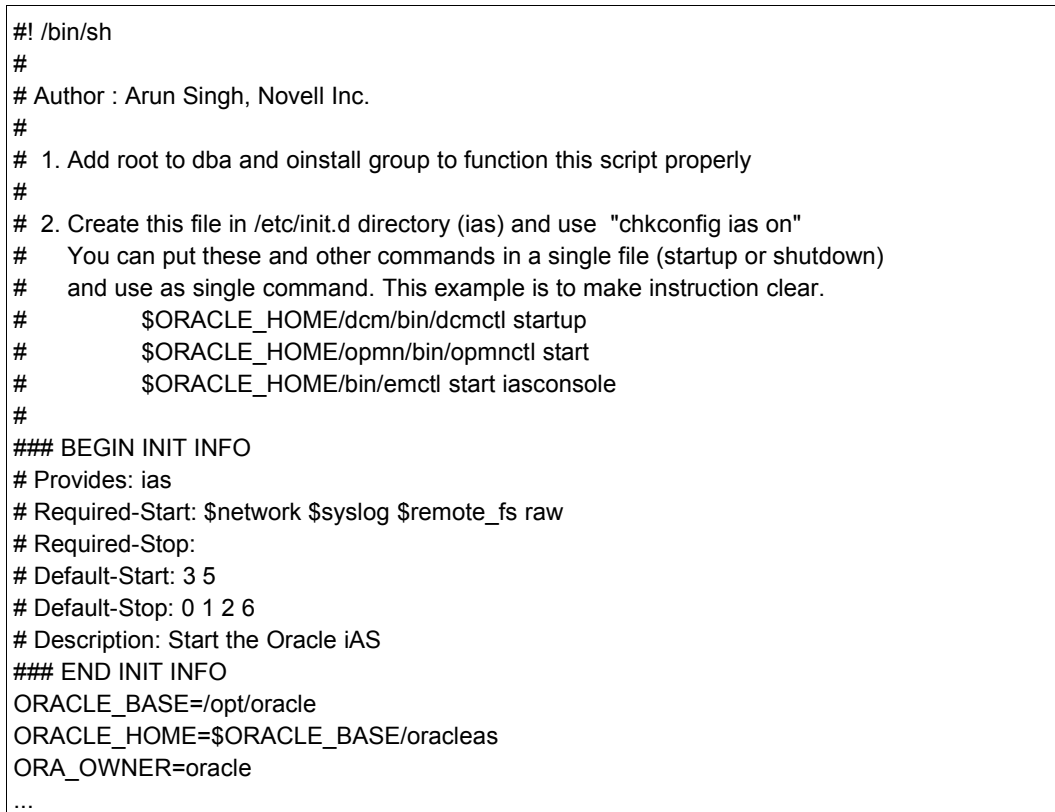

```
...
case "$1" in
   start)
     echo -n "Satring Oracle iAS"
            su - $ORA_OWNER --command="$ORACLE_HOME/dcm/bin/dcmctl start" &
            su - $ORA_OWNER --command="$ORACLE_HOME/opmn/bin/opmnctl startall" &
            su - $ORA_OWNER --command="$ORACLE_HOME/bin/emctl start iasconsole" &
     ;;
   stop)
     echo -n "Stopping Oracle iAS"
            su - $ORA_OWNER --command="$ORACLE_HOME/dcm/bin/dcmctl shutdown" &
            su - $ORA_OWNER --command="$ORACLE_HOME/opmn/bin/opmnctl stopall" &
            su - $ORA_OWNER --command="$ORACLE_HOME/bin/emctl stop iasconsole" &
     ;;
   status)
     echo -n "Checking for Oracle iAS"
            su - $ORA_OWNER --command="$ORACLE_HOME/bin/emctl status iasconsole" &
     ;;
   *)
     echo "Usage: $0 {start|stop|status}"
     exit 1
esac
```
#### **6. Changing Kernel Parameters**

If you are using orarun then recommended values are set. You can change and verify using YaST (/sbin/yast2->System->/etc/sysconfig Editor ->Productivity- >Databases->Tools->Oracle->System).

If you want to change the value of kernel parameter not provided by orarun, then complete the following steps:

a. Using any text editor, create or edit the /etc/sysctl.conf file and add new kernel parameter values. For example message queues kernel parameter will looks like:

```
kernel.msgmni = 2878 (number of messages)
kernel.msgmax = 8192 (max no of bytes per message)
kernel.msqmnb = 65535 (total size of the queue)
```
By specifying the values in the /etc/sysctl.conf file, they persist when you reboot the system.

b. Enter the following command to change the current values of the kernel parameters.

# /sbin/sysctl -p

c. Enter the following command to make the system read the /etc/sysctl.conf file when it reboots:

# chkconfig boot.sysctl on

d. To view current values of kernel parameters: #/sbin/sysctl -a

# **4. Known Issues - Workaround**

1. OC4J : DCM Error - /usr/lib/libdb.so.2 is missing.

Install db1 package or create soft link for /usr/lib/libdb.so.2

2. OC4J: java.net.ConnectException: Connection refused

Check /etc/hosts file for IPv6 entries.

3. EM64T/AMD64: comment out following lines from / etc/profile.d/oracle.sh

#test -d /lib/i686 && export LD\_ASSUME\_KERNEL=2.4.21 #test -f /usr/lib/libInternalSymbols.so && export LD\_PRELOAD=/usr/lib/libInternalSymbols.so

# **5. Refernces**

Oracle Application Server10g Release 2 (10.1.2) Documentation Library http://download-west.oracle.com/docs/cd/B15790\_05/docs.htm

# **History:**

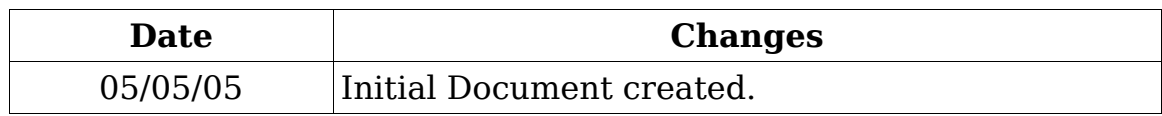

#### **Enjoy!**